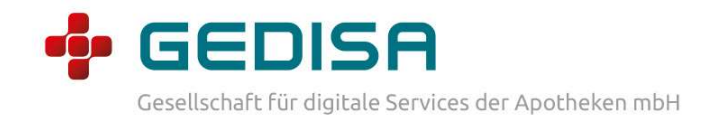

# GEDISA AnmeldePortal Handout

GEDISA – Gesellschaft für digitale Services der Apotheken mbH (Stand: 08 / 2023)

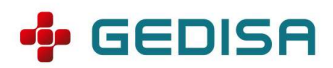

#### Vorwort

Dieses Handout enthält eine Übersicht über die verschiedenen Anwendungsfälle im Kontext des GEDISA IDP und dient als Hilfestellung bei der Einrichtung und Nutzung.

IDP steht für "Identity Provider" (Identitätsanbieter). Ein IDP ist ein Dienst, der Identitätsinformationen bereitstellt und die Authentifizierung von Benutzerinnen und Benutzern in einem System oder einer Anwendung ermöglicht.

Anstatt sich bei verschiedenen Anwendungen oder Diensten mit separaten Benutzerkonten anmelden zu müssen, ermöglicht der IDP den Benutzerinnen und Benutzern, sich einmalig anzumelden und dann auf verschiedene Dienste zuzugreifen, ohne sich erneut authentifizieren zu müssen.

(Zur besseren Lesbarkeit wird in diesem Handout das generische Maskulinum verwendet. Die verwendeten Personenbezeichnungen beziehen sich – sofern nicht anders kenntlich gemacht – auf alle Geschlechter.)

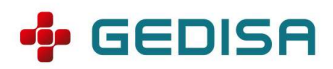

## Anwendungsfälle

## Erstlogin

Nachdem ihre Daten als Bestands-Benutzer des ApothekenPortals automatisiert in den IDP übernommen wurden, erhalten Sie eine E-Mail zur Vervollständigung Ihrer Registrierung am IDP.

Sie durchlaufen dabei die folgenden Schritte:

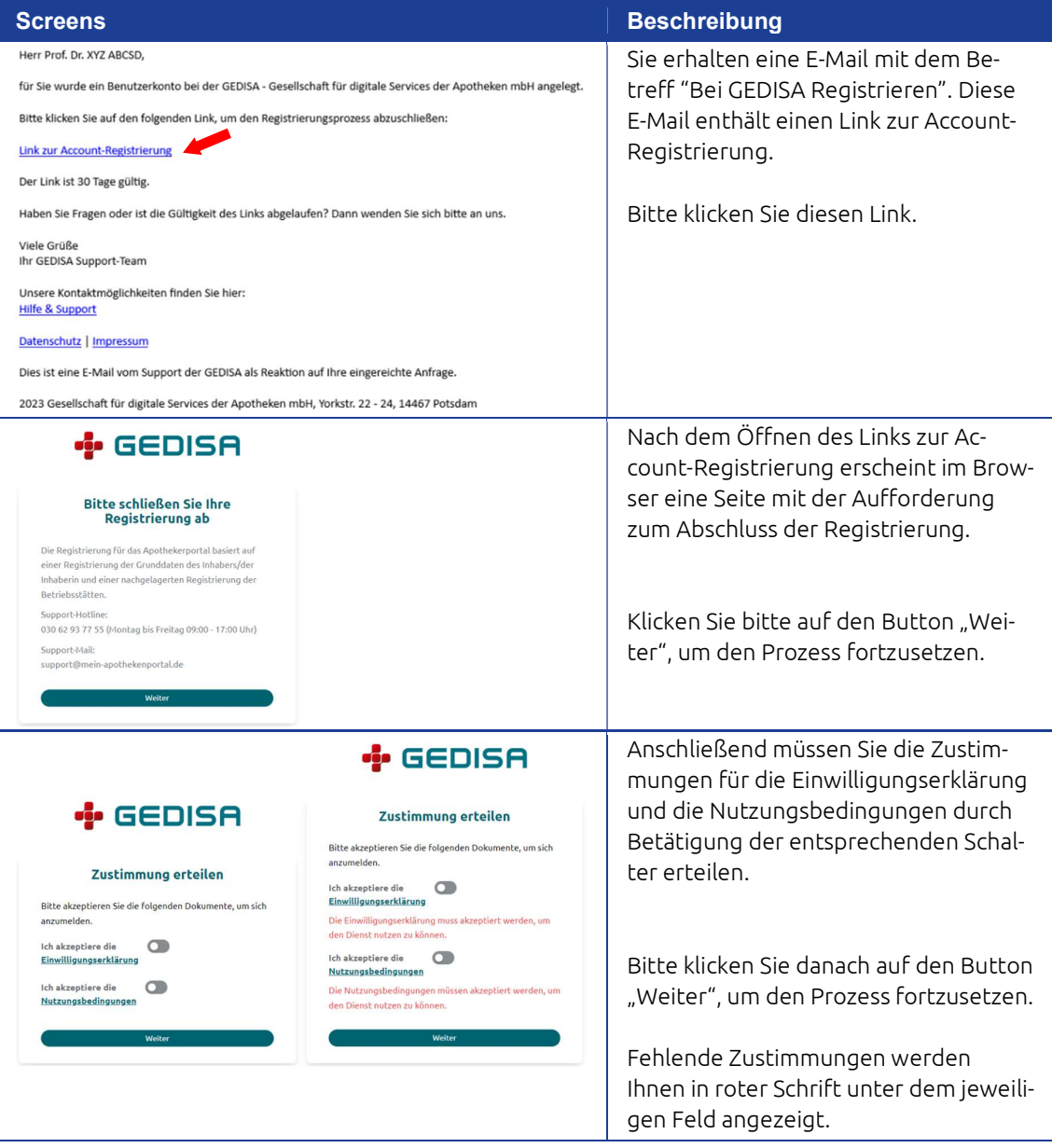

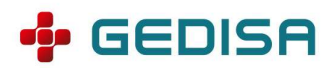

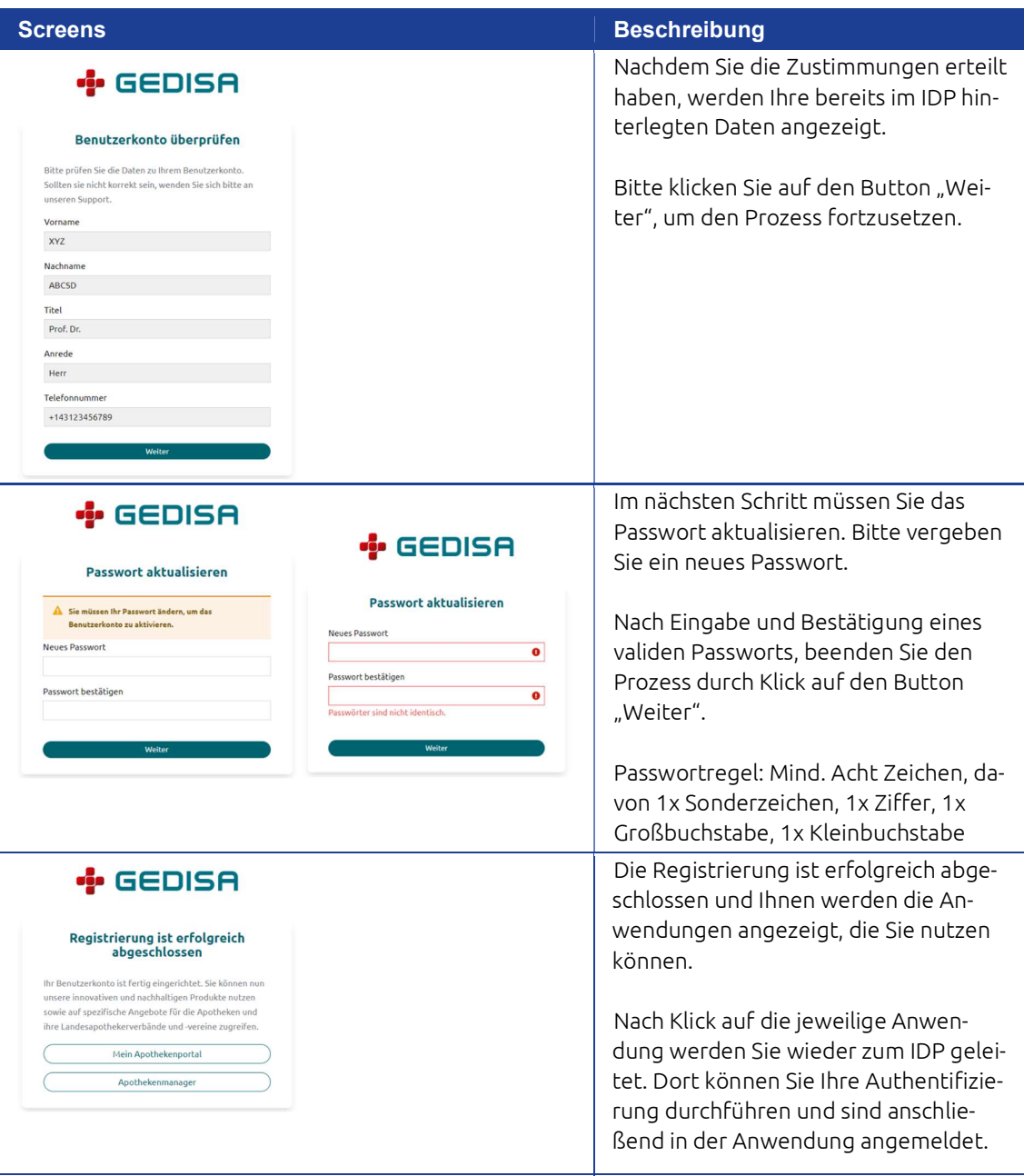

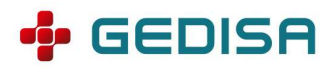

## Login

Dieser Anwendungsfall behandelt den Login eines bestehenden Benutzers mit seiner E-Mail-Adresse und dem dazugehörigen Passwort.

Sie durchlaufen die folgenden Schritte:

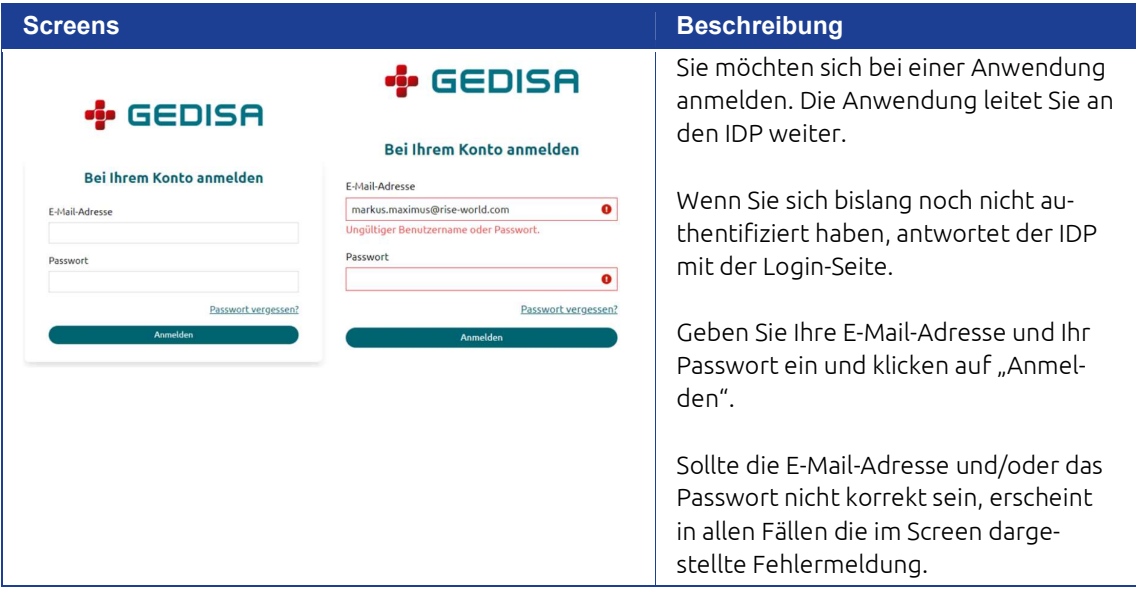

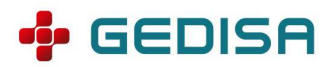

### Passwort zurücksetzen

Dieser Anwendungsfall behandelt den Prozess zum Zurücksetzen des Passworts, wenn Sie dieses vergessen haben.

Die zu durchlaufenden Schritte sind nachfolgend beschrieben:

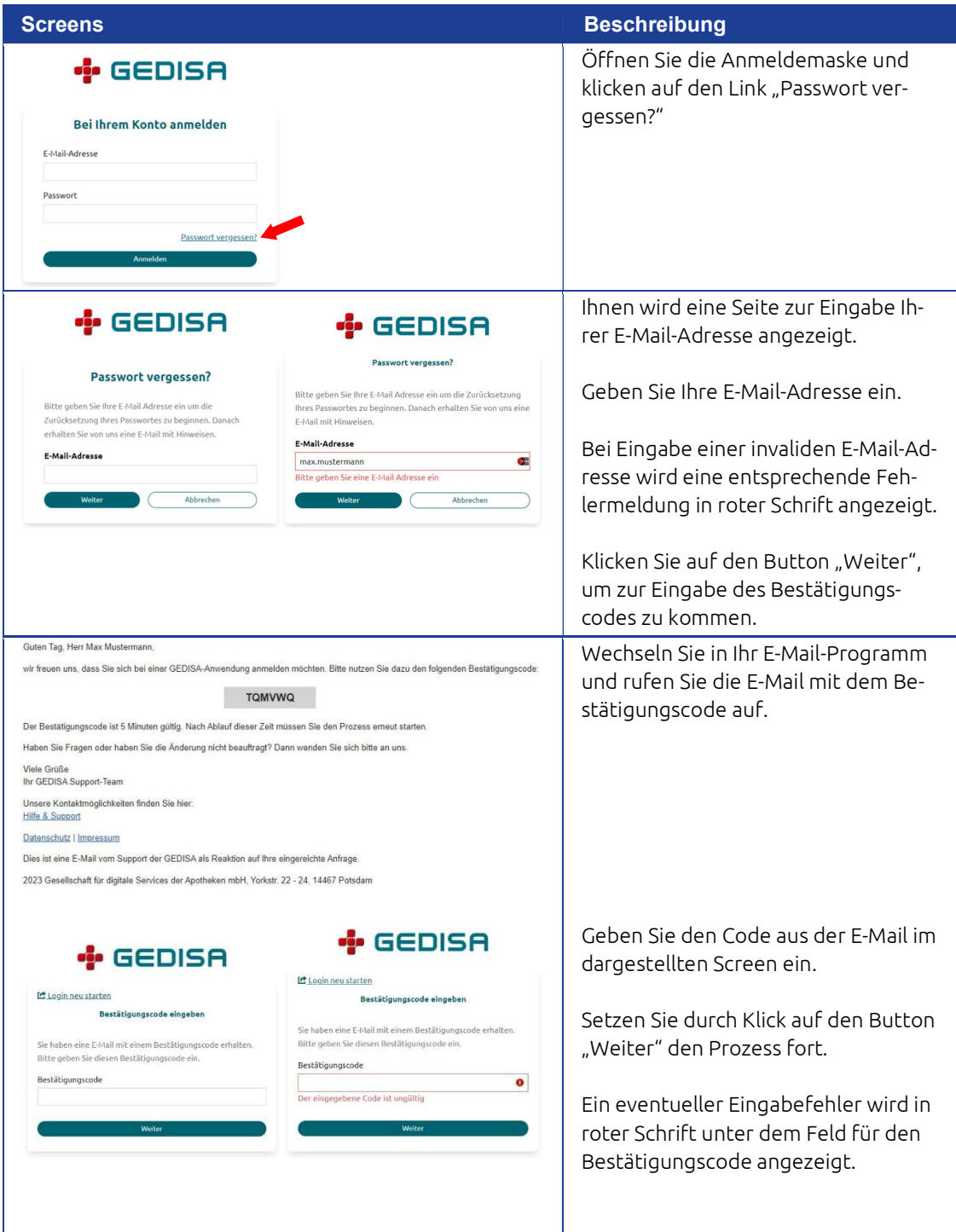

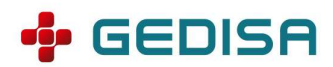

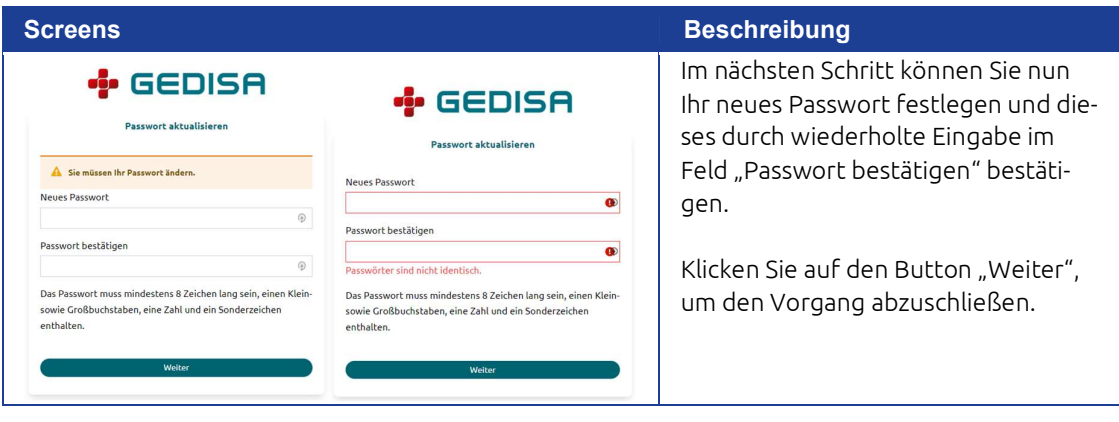

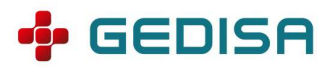

## Kontoverwaltung

Die Kontoverwaltung dient der selbstständigen Verwaltung Ihres eigenen Accounts.

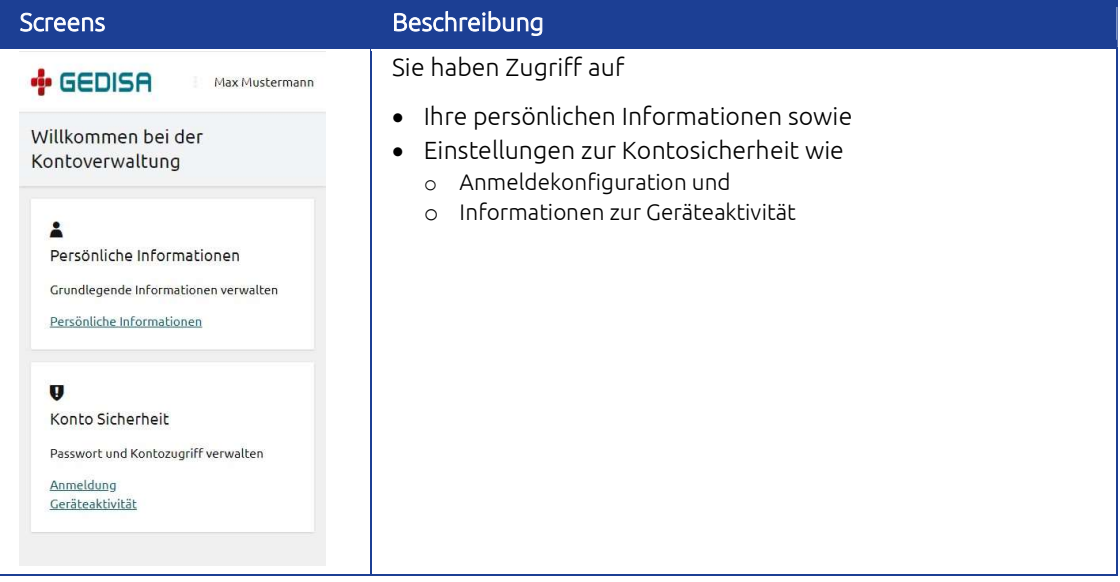

#### Persönliche Informationen

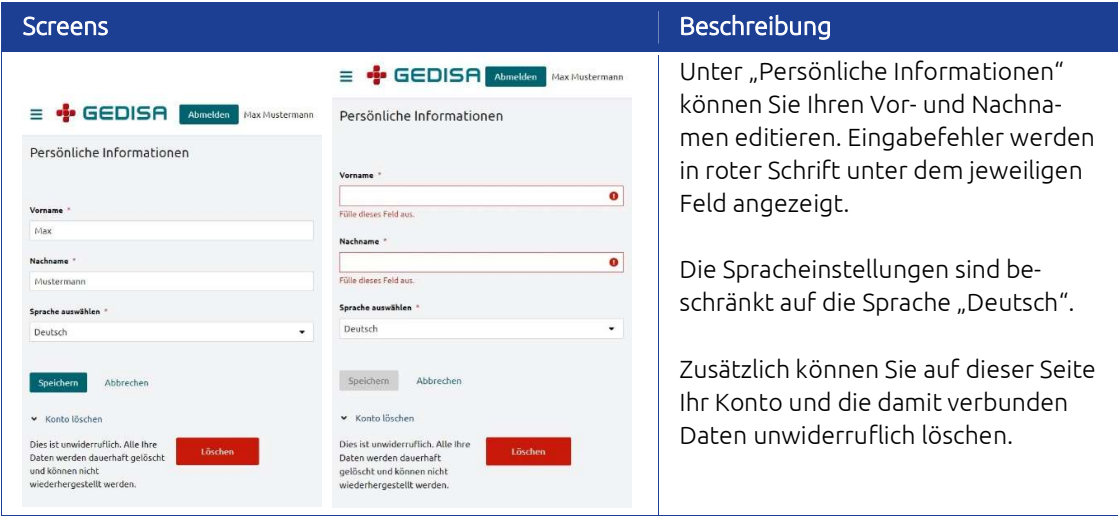

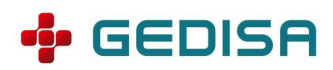

#### Konto Sicherheit – Anmeldung, Passwort aktualisieren

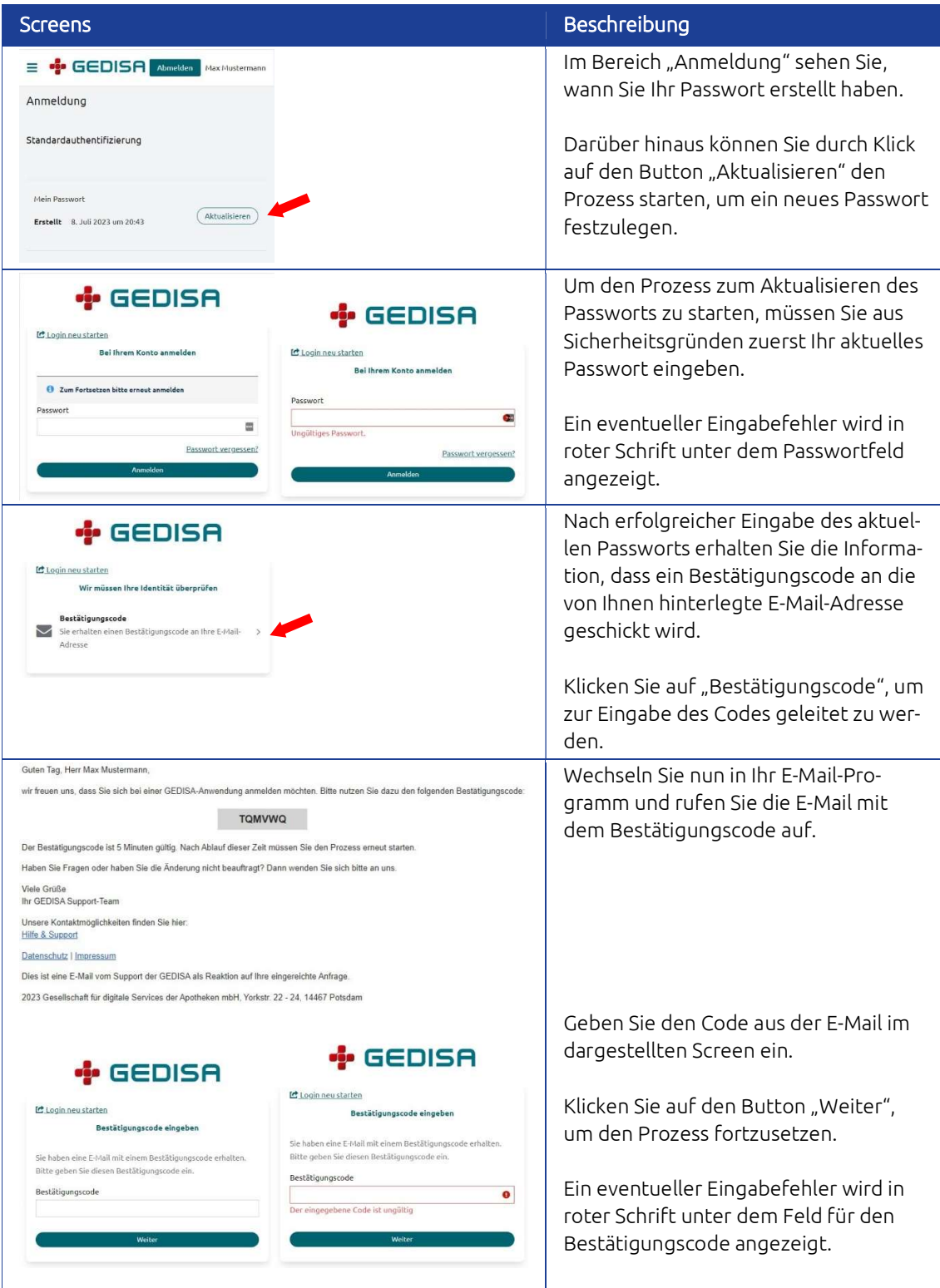

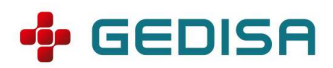

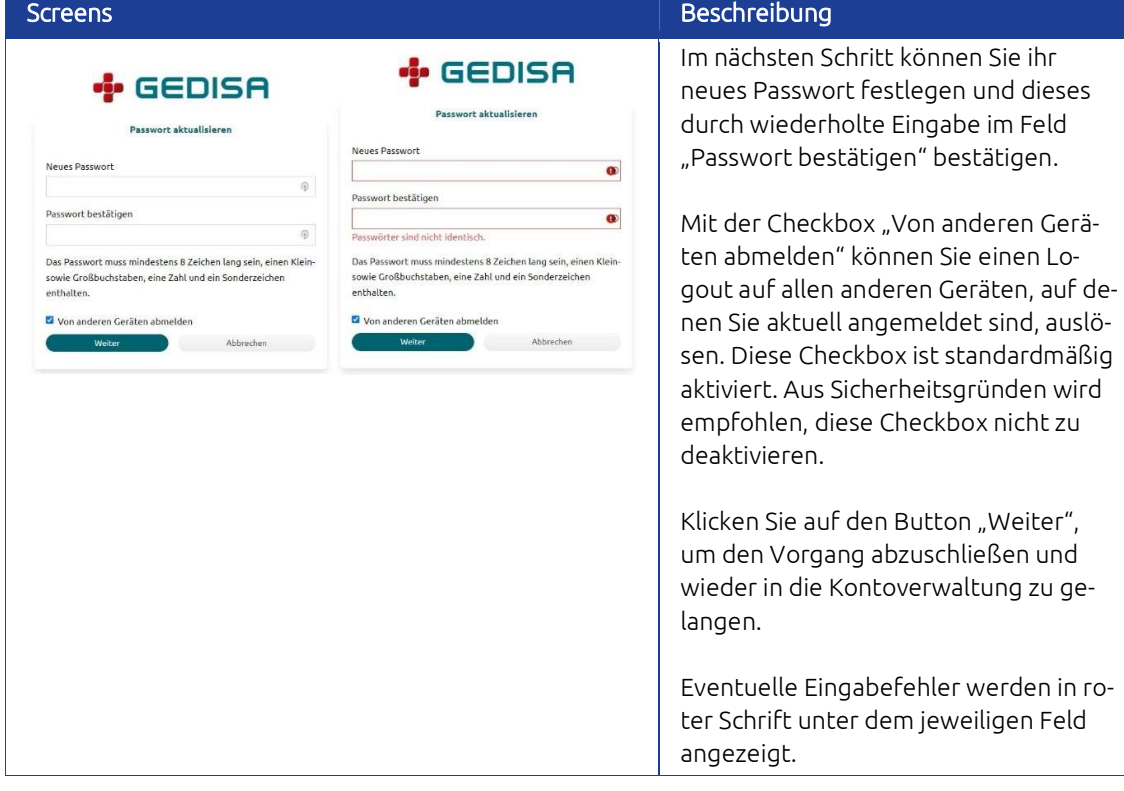

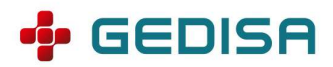

#### Konto Sicherheit – Geräteaktivität

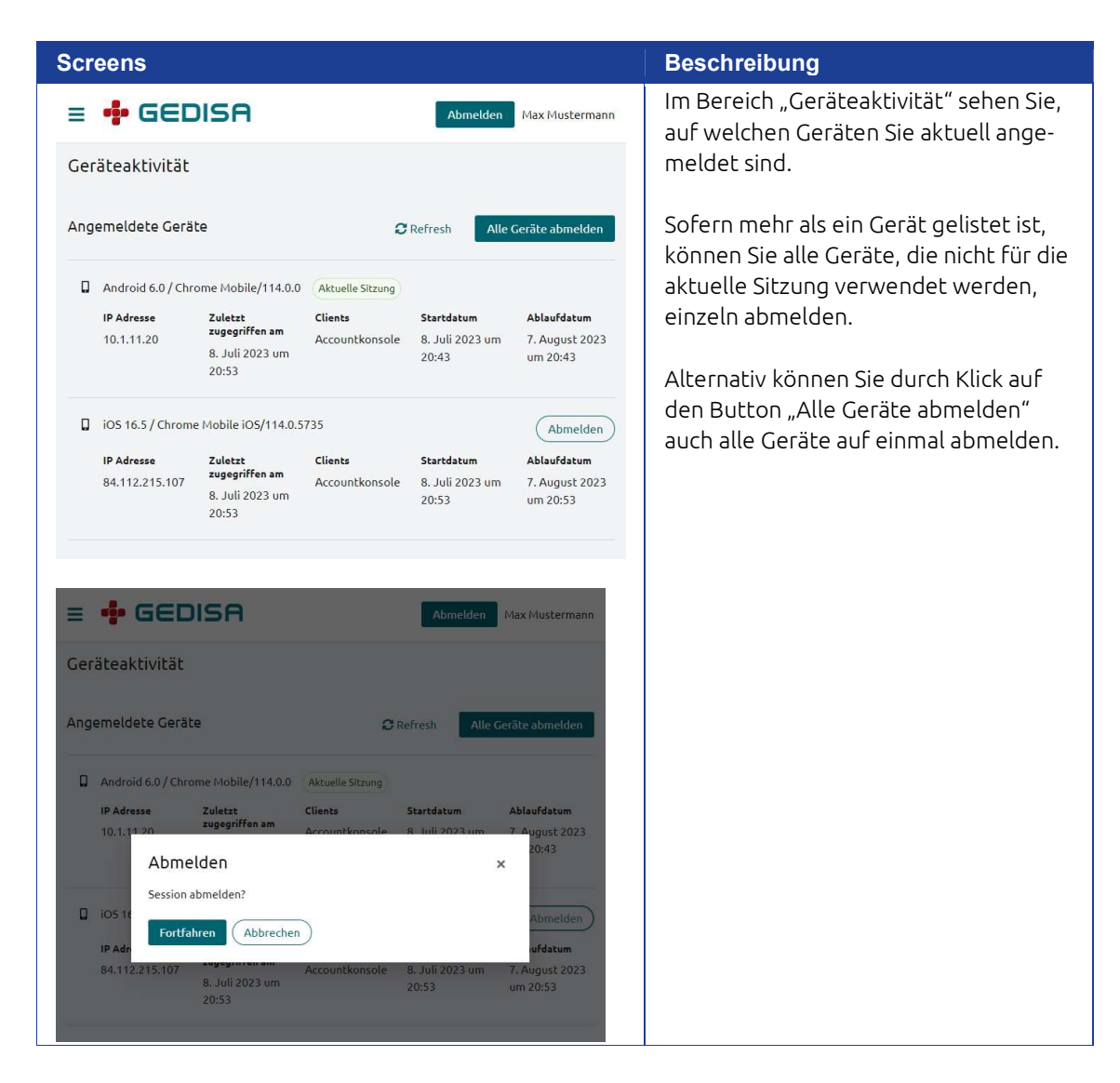